**Werbeclip**

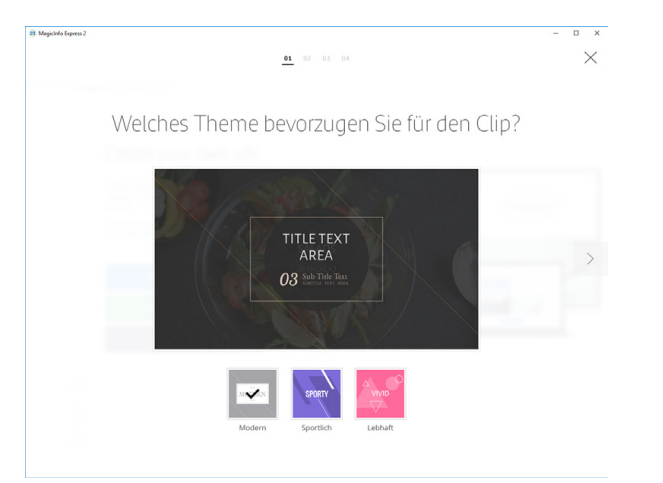

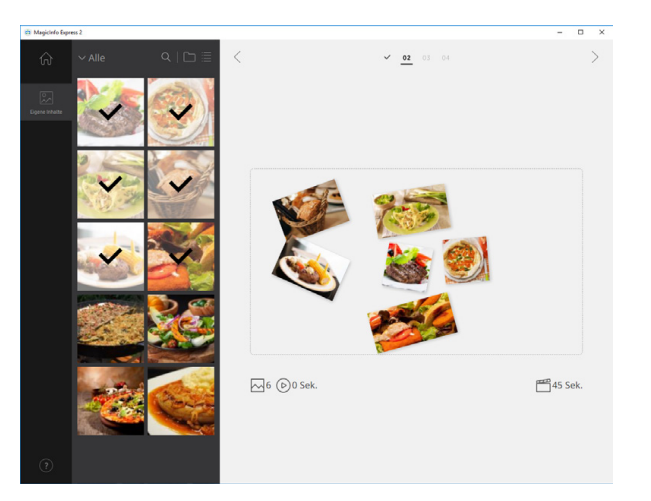

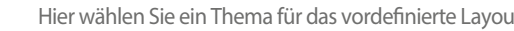

Creative Displaysysteme aus einer Hand – seit 1995 **ALDISPLAYS®** 

Creative Displaysysteme aus einer Hand - seit 1995

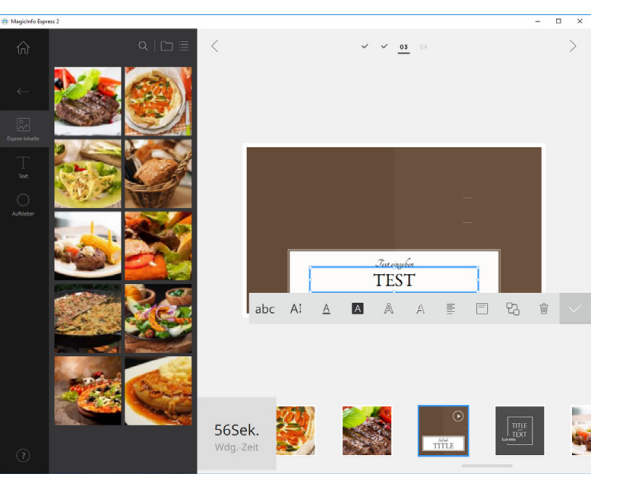

Hier wählen Sie ein Thema für das vordenierte Layout. Fügen Sie Bilder und Video ein. Ändern Sie die Reihenfolge der Medien und bearbeiten Sie die Texte. Durch anschließendes speichern steht Ihnen der Werbeclip dann im Medien-Ordner zur Verfügung.

Den Downloadlink des Programms finden Sie unter :

<https://we.tl/HQWA5IlZbW>

eine ausführliche Bedienungsanleitung auf deutsch finden Sie:

<https://we.tl/t-0ErbI6TqjL>

Natürlich gibt es auch professionelle Business-Lösungen um eine Vielzahl von Geräten an unterschiedlichen Standorten unter Verwendung einer serverbasierten CMS-Lösung anzusteuern, sprechen Sie uns diesbezüglich gerne an.

ALDISPLAYS® GmbH Paul-Henri-Spaak-Str. 17-19 D-51069 Köln

Telefon: +49 221 968448-0 Telefax: +49 221 968448-88 E-Mail: info@aldisplays.de

Geschäftsführende Gesellschafter: Dipl. Betriebswirt Rolf Göpfert & Marcus Meinhold Sitz & Handelsregister Köln: HRB 26 902 Paul-Henri-Spaak-Str. 17-19 • Paul-Henri-Spaak-Str. 17-19 • Paul-Henri-Spaak-Str. 17-19 • Paul-Henri-Spaak-Str. 17-19 • Email: Deutschland<br>Prior March (Deutschland) • Tel.: +49 221 968448-88 • Paul-Henri-Spaak-Str. 198 acc

USt.-Identnr. (VAT): DE 175544138 EORI-Nr. (Zoll): DE 5407028 WEEE-Nr.: DE 16674006

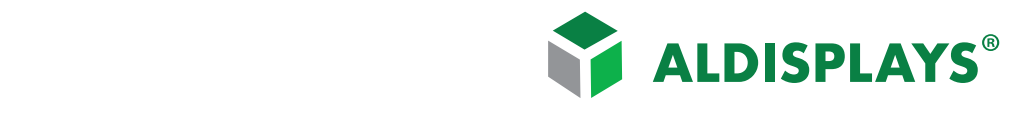

Creative Displaysysteme aus einer Hand - seit 1995

**MagicInfo Express 2 ermöglicht Ihnen, bequem Inhalte in verschiedenen Layouts zu erstellen. Erstellen und verwalten Sie Zeitpläne für die Wiedergabe von Inhalten auf Anzeigegeräten von Samsung zu festgelegten Zeitpunkten. Funktioniert innerhalb eines LAN-Netzwerkes, steuert bis zu 4 Geräte gleichzeitig und kann vom PC, Smartphone oder Tablet (Android & OS) gesteuert werden.**

### **Sie können anhand der folgenden Schritte Inhalte erstellen.**

#### **Möglichkeiten**

- Schnellstart: In diesem Modus wird das Layout automatisch entsprechend des ausgewählten Elements konfiguriert. Sogar Anfänger können mit diesem Modus beguem Inhalte erstellen.
- **Benutzerdeniertes Design**: Dieser Modus ermöglicht professionellen und fortgeschrittenen Benutzern, Inhalte mit benutzerdenierten Layouts zu erstellen.
- **Werbeclip:** Hier erstellen Sie einen einfachen Werbeclip anhand von Fotos und Textkörpern.

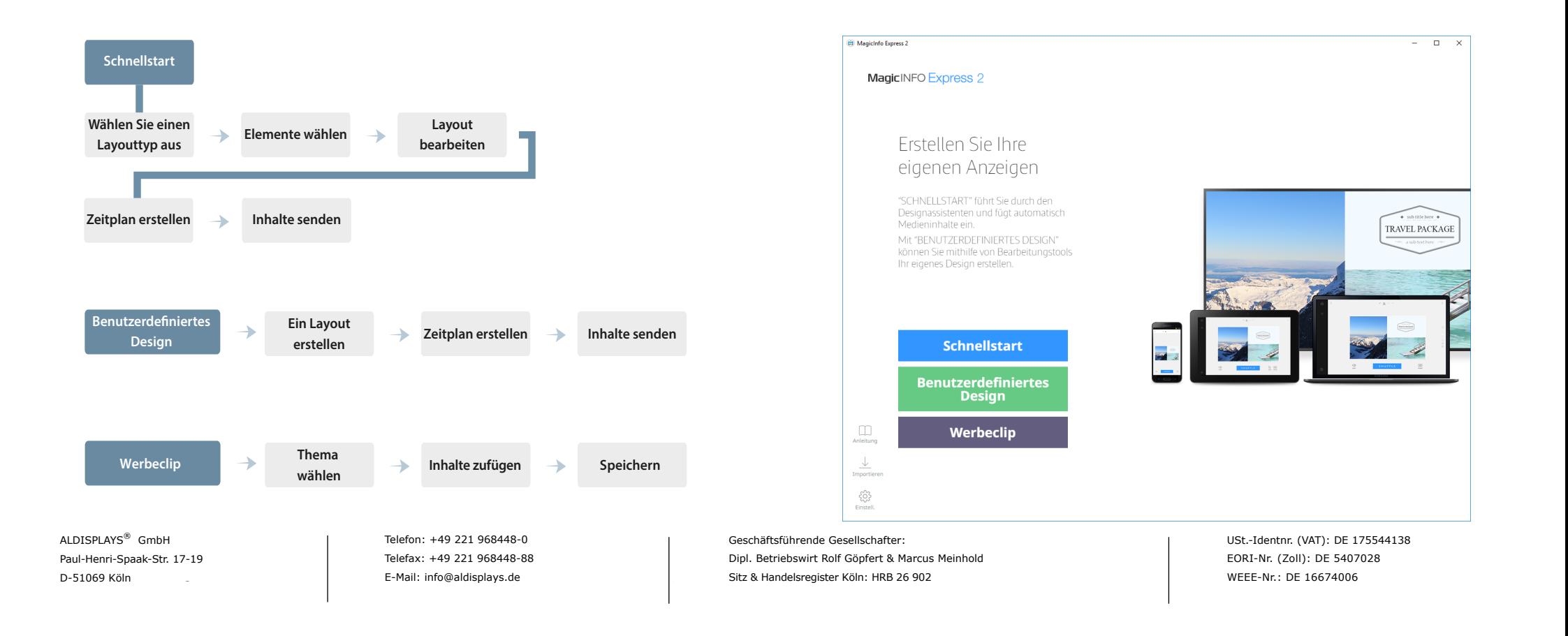

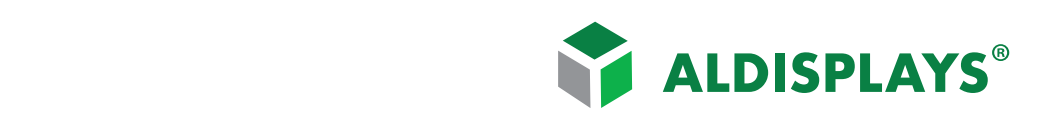

#### **Schnellstart Hierbei stehen Ihnen fünf automatisierte Layouts zur Verfügung.**

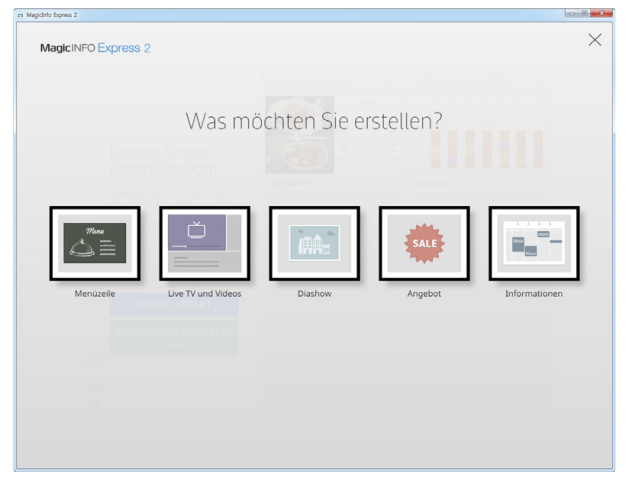

Zuerst wählen Sie den Typ des automatisch erstellten Layouts aus. In diesem Beispiel Live TV und Videos.

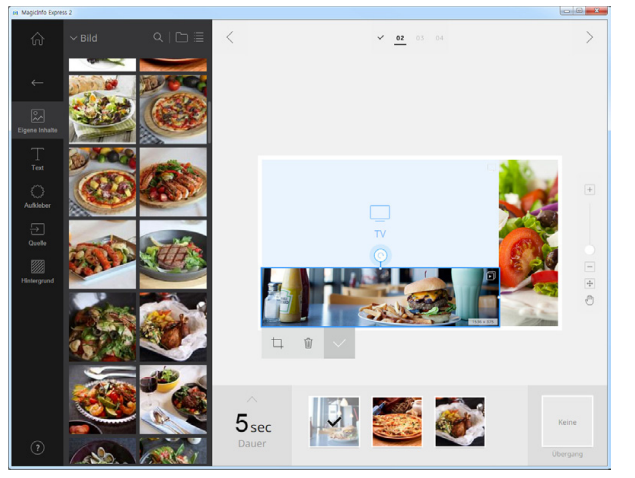

Anschließend können Sie den einzelnen Feldern noch weitere Fotos hinzufügen, auch um Texte , Aufkleber und Widgets läßt sich das Layout erweitern.

ALDISPLAYS® GmbH Paul-Henri-Spaak-Str. 17-19 D-51069 Köln

Telefon: +49 221 968448-0 Telefax: +49 221 968448-88

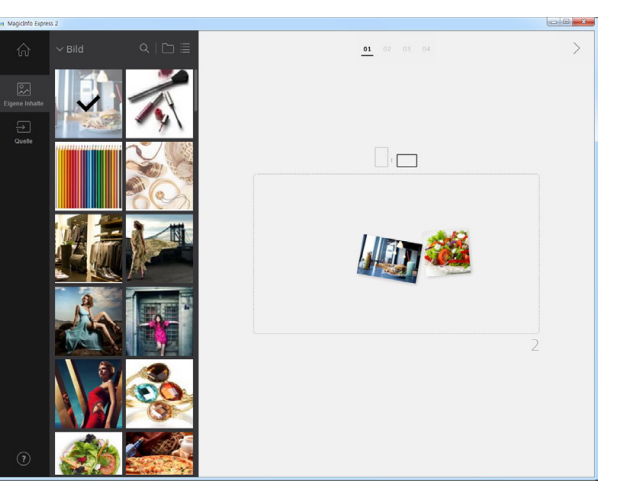

Nachdem Sie die Ausrichtung ausgewählt haben wählen Sie die Inhalte aus. Das können mehre Bilder oder Videos sein.

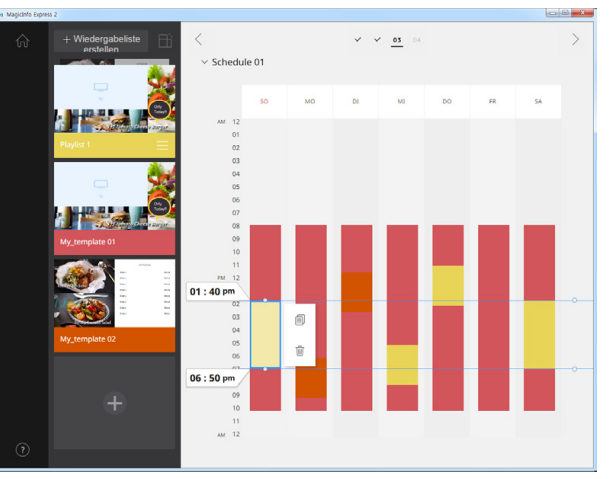

Nach der Speicherung können Sie einen Zeitplan erstellen. Bei mehreren Vorlagen können Sie hier auch einen zeitgenauen Wechsel der Inhalte planen.

Geschäftsführende Gesellschafter: Dipl. Betriebswirt Rolf Göpfert & Marcus Meinhold Sitz & Handelsregister Köln: HRB 26 902 edisplays of the Mail: info@aldisplays.de ALDISPLAYS GmbH • Paul-Henri-Spaak-Str. 17-19 • Paul-Henri-Spaak-Str. 17-19 • D-51069 MBH • Paul-Henri-Spaak-Str. 17-19 • Paul-Henri-Spaak-Str. 17-19 • Paul-Henri-Spaak-Str. 18-101

Creative Displaysysteme aus einer Hand - seit 1995

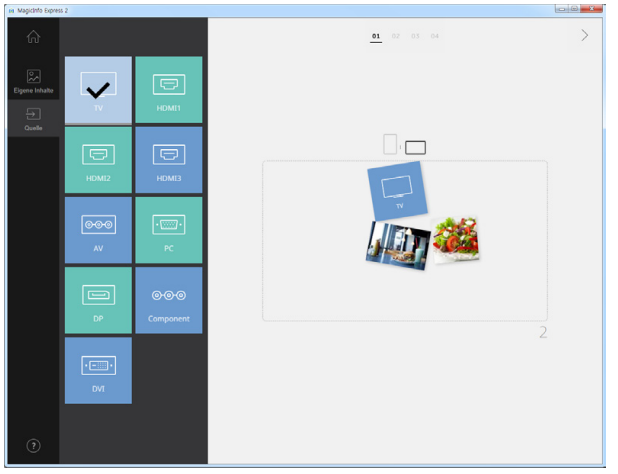

In diesem Beispiel wird zusätzlich noch ein TV-Signal hinzugefügt, alternativ können Sie auch andere Quellen wählen.

**Grahamerick** 

 $\hat{a}$  $V$   $V$   $V$  04  $\lambda$ Erfolgreich gesendet.  $\Omega$ oo [Signage]Display 2<br>Speicherort: Intern (5.23GB / 5.35GB)  $\overline{\mathbf{z}}$ + Signage TV hinzufügen Frieut senden Zu Startseite

Anschließend wählen Sie das entsprechende Gerät aus und senden Sie die Inhalte und Zeitpläne per LAN, WLAN oder speichern Sie den Zeitplan auf USB-Stick.

> USt.-Identnr. (VAT): DE 175544138 EORI-Nr. (Zoll): DE 5407028 WEEE-Nr.: DE 16674006

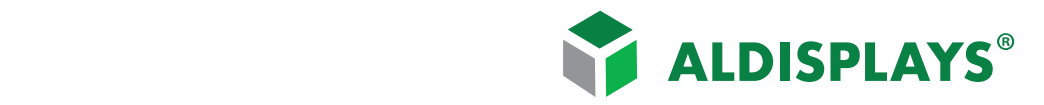

#### Creative Displaysysteme aus einer Hand - seit 1995

## **Benutzerdeniertes**

# **Design Es stehen Ihnen hier eine Vielzahl von vordefinierten Layouts zur Verfügung**

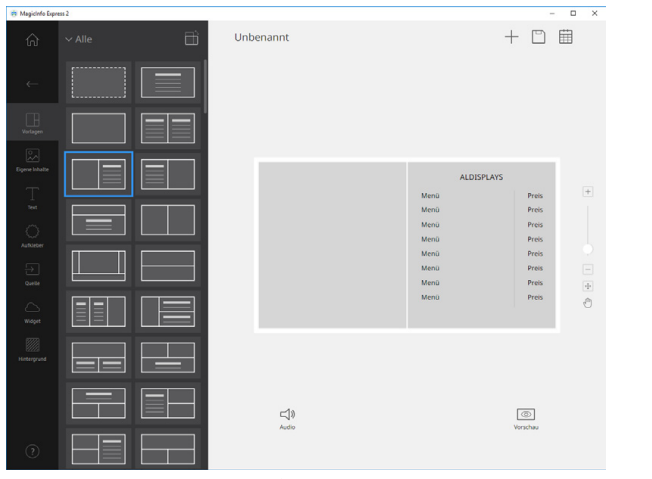

Hier können Sie sich aus vordefinierten Layouts das passende auswählen, jeweils im Hoch- und Querformat.

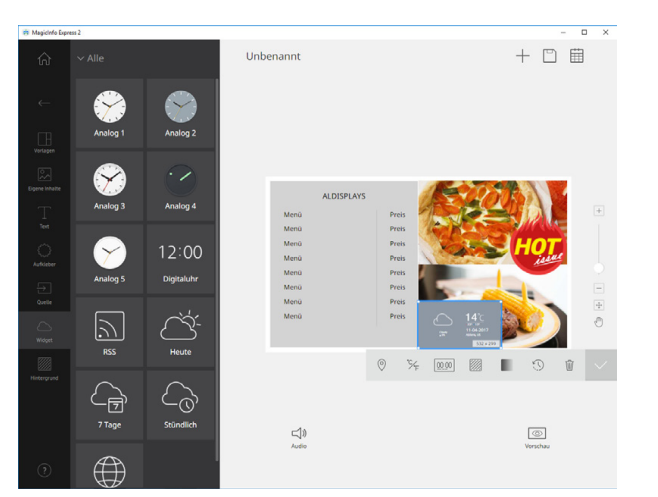

Neu in MagicInfo 2.o ist die Möglichkeit auch RSS-Feeds, Uhren und auch das Wetter einzubinden.

ALDISPLAYS® GmbH Paul-Henri-Spaak-Str. 17-19 D-51069 Köln

Telefon: +49 221 968448-0 Telefax: +49 221 968448-88

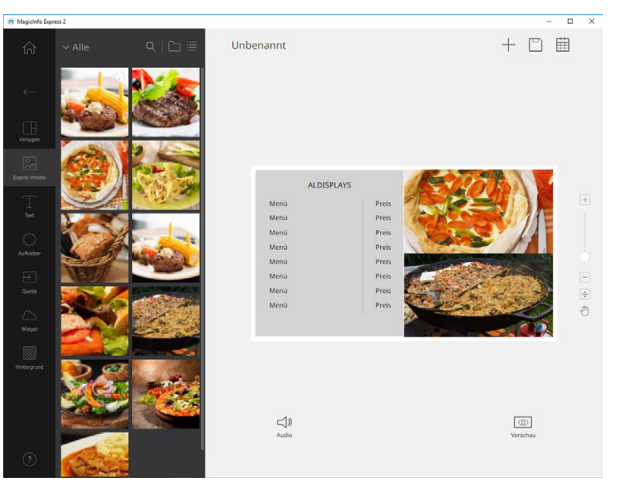

Wenn Sie mehrere Bilder in das gleich Feld einfügen wird automatisch eine Diashow erstellt, Dauer und Übergang geben Sie für jedes Bild an. (Es können hier auch zwei Videos gleichzeitig eingebaut werden.)

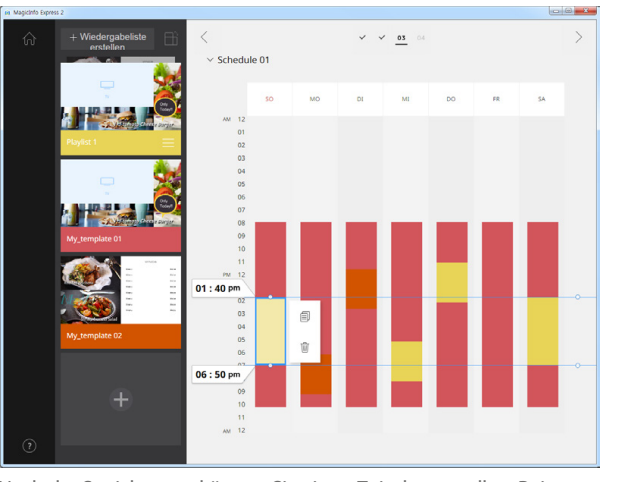

Nach der Speicherung können Sie einen Zeitplan erstellen. Bei mehreren Vorlagen können Sie hier auch einen zeitgenauen Wechsel der Inhalte planen.

Geschäftsführende Gesellschafter: Dipl. Betriebswirt Rolf Göpfert & Marcus Meinhold Sitz & Handelsregister Köln: HRB 26 902 ALDISPLAYS E-Mail: info@aldisplays.de **Bernich endicated by Bight Bucket Control** opput a natural risminole opput a natural risminole opput a natural risminole opput a natural risminole opput a natural risminole opput a na

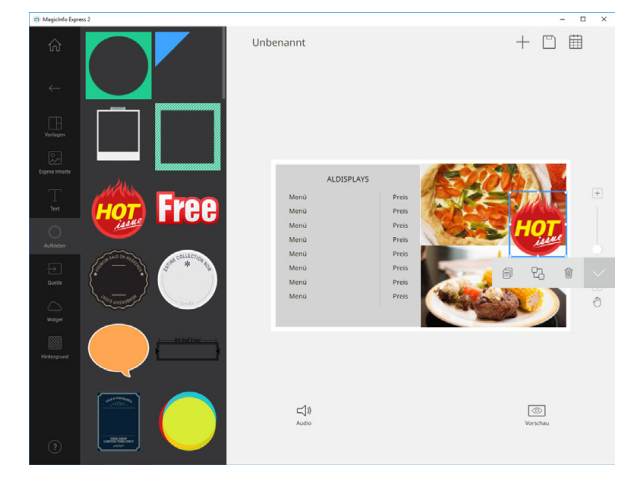

Fügen Sie Texte und Aufkleber (freigestellte Buttons und Icons) hinzu. Auch diverse Eingangsquellen lassen sich hier zufügen.

 $\hat{r}$  $\checkmark$   $\checkmark$   $\checkmark$  04 Erfolgreich gesendet.  $\mathcal{O}$  $\Box$ [Signage]Display 2  $\overline{\mathbf{v}}$ -<br>- Signage TV hinzufüge Erneut sende Zu Startseite

Anschließend wählen Sie das entsprechende Gerät aus und senden Sie die Inhalte und Zeitpläne per LAN und Wlan oder speichern Sie diese auf Ihren USB-Stick.

> USt.-Identnr. (VAT): DE 175544138 EORI-Nr. (Zoll): DE 5407028 WEEE-Nr.: DE 16674006